ECE3411 – Fall 2015 Lab 7a.

# Digital to Analogue Conversion (DAC)

### Marten van Dijk, Syed Kamran Haider

Department of Electrical & Computer Engineering
University of Connecticut
Email: {vandijk, syed.haider}@engr.uconn.edu

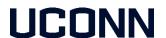

With the help of:

ATmega328P Datasheet MCP4921 Datasheet

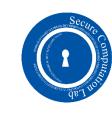

# DAC: Digital to Analog Converter

We use an external DAC for this lab: MCP4921

- 12 bit resolution.
- SPI interface.

| 1 | V <sub>DD</sub>   | Positive Power Supply Input (2.7V to 5.5V)                                                     |  |  |  |  |
|---|-------------------|------------------------------------------------------------------------------------------------|--|--|--|--|
| 2 | CS                | Chip Select Input. (SPI Slave Select)                                                          |  |  |  |  |
| 3 | SCK               | SPI Serial Clock Input                                                                         |  |  |  |  |
| 4 | SDI               | SPI Serial Data Input (MOSI)                                                                   |  |  |  |  |
| 5 | LDAC              | Synchronization input used to transfer DAC settings from serial latches to the output latches. |  |  |  |  |
| 6 | V <sub>REFA</sub> | DAC <sub>A</sub> Voltage Input (AV <sub>SS</sub> to V <sub>DD</sub> )                          |  |  |  |  |
| 7 | AV <sub>SS</sub>  | Analog ground                                                                                  |  |  |  |  |
| 8 | V <sub>OUTA</sub> | DAC <sub>A</sub> Output                                                                        |  |  |  |  |

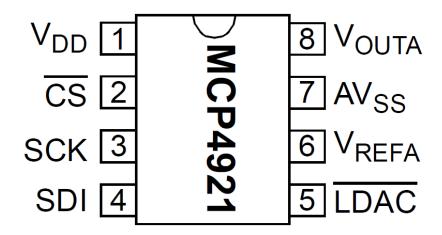

### DAC SPI Interface

MCP4921 acts as SPI Slave and only receives data  $\rightarrow$  MISO is not connected.

- Connect the ATmega328P with MCP4921 as shown in the figure below.
- Notice that LDAC pin also needs to be connected to a GPIO pin on ATmega328P.

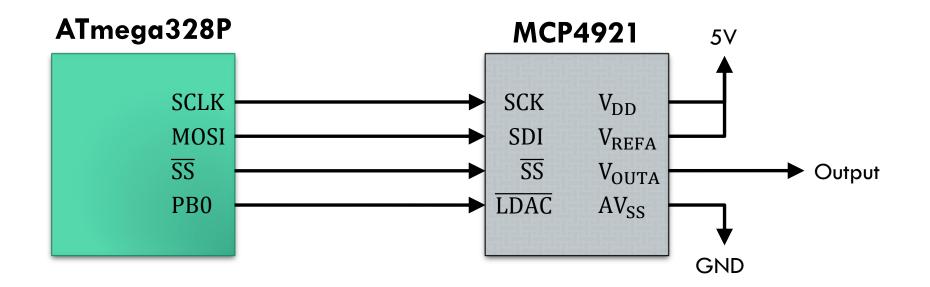

### DAC SPI Frame Format

- MCP4921 receives a 16-bit word from the MCU in two 8-bit SPI transactions.
- The format of the 16-bit frame containing 4 command and 12 data bits is shown below.

#### REGISTER 5-1: WRITE COMMAND REGISTER

| Upper Half: |     |     |      |     |     |     |       |  |  |  |
|-------------|-----|-----|------|-----|-----|-----|-------|--|--|--|
| W-x         | W-x | W-x | W-0  | W-x | W-x | W-x | W-x   |  |  |  |
| Ā/B         | BUF | GA  | SHDN | D11 | D10 | D9  | D8    |  |  |  |
| bit 15      |     |     |      |     |     |     | bit 8 |  |  |  |

| Lower Half: |     |     |     |     |     |     |       |  |  |  |
|-------------|-----|-----|-----|-----|-----|-----|-------|--|--|--|
| W-x         | W-x | W-x | W-x | W-x | W-x | W-x | W-x   |  |  |  |
| D7          | D6  | D5  | D4  | D3  | D2  | D1  | D0    |  |  |  |
| bit 7       |     | •   | •   | •   | •   |     | bit 0 |  |  |  |

### DAC Command Bits

- The upper 4 bits of the 16 bit word are DAC command bits.
- The description of the 16 bit frame bits is as follows:

```
bit 15
           A/B: DAC<sub>A</sub> or DAC<sub>B</sub> Select bit
           1 = Write to DAC_{R}
           _0 = Write to DAC<sub>A</sub>
           BUF: V<sub>REF</sub> Input Buffer Control bit
bit 14
           1 = Buffered
           o = Unbuffered
          GA: Output Gain Select bit
bit 13
           1 = 1x (V_{OUT} = V_{REF} * D/4096)
           0 = 2x (V_{OUT} = 2 * V_{RFF} * D/4096)
bit 12
           SHDN: Output Power Down Control bit
               Output Power Down Control bit
                 Output buffer disabled, Output is high impedance
```

bit 11-0 **D11:D0:** DAC Data bits

12 bit number "D" which sets the output value. Contains a value between 0 and 4095.

## DAC SPI Interface Timing

- The figure below shows the timing of one SPI transaction (command + data) between the MCU and DAC.
- You need to implement the same timing through SPI interface on ATmega328P.

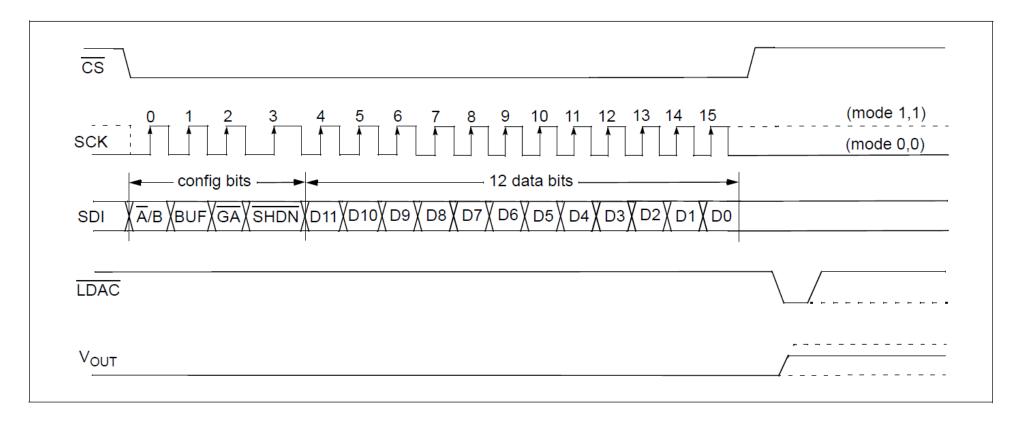

## Task1: Controlling LED Glow

Write a simple program to control the glow of a LED using DAC.

#### In particular:

- Configure the SPI in Master mode.
- Read a potentiometer's voltage through ADC every 100ms (full 10 bit resolution).
- Normalize the 10-bit ADC reading to a 12-bit digital value for DAC.
- Transmit the 4-bit command and 12-bit data value to DAC over SPI.
- Don't forget to generate a LOW pulse at LDAC pin after transmission.
- Print the ADC's and DAC's readings on LCD.

Homework: Use DAC to generate a 100Hz sine wave with a peak-to-peak amplitude of 5V.